## **Installation d'un logiciel avec le Centre Logiciel**

Documentation utilisateur

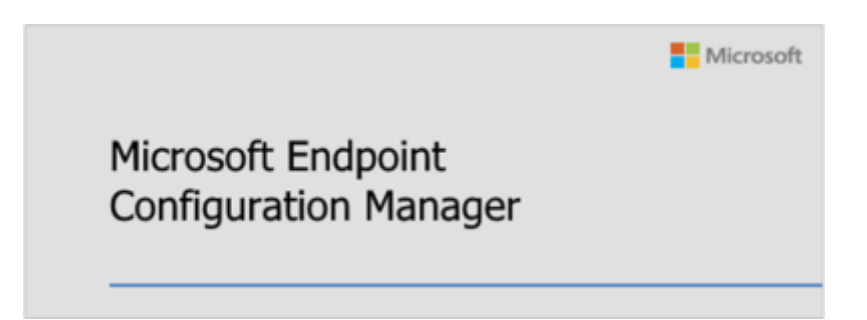

Dans cette documentation nous verrons comment installer des logiciels via le centre logiciel mis à disposition avec MECM. Lorsque l'utilisateur souhaite ajouter un logiciel sur son ordinateur, et que l'administrateur infrastructure à publier le logiciel dans le centre logiciel, il est possible de l'installer en autonomie et sans droit administrateur.

## **Installation d'un logiciel**

Depuis votre machine Windows, lancer le Centre Logiciel. Il est disponible dans la barre des tâches ou dans le menu démarré.

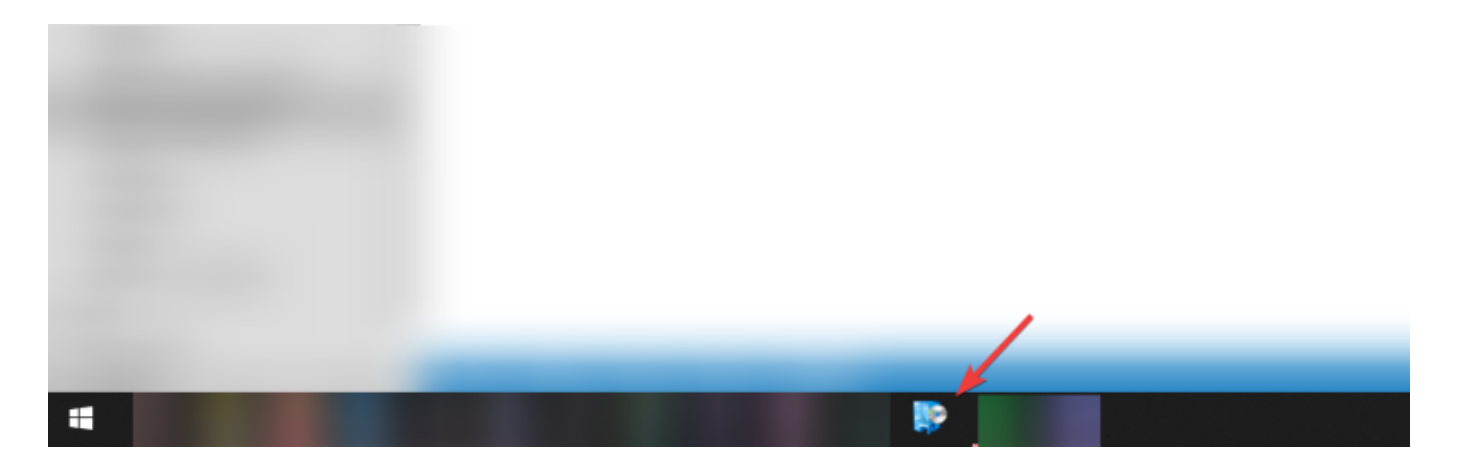

Une liste de programme disponible à l'installation est affichée, vous pouvez choisir le programme à installer en cliquant dessus.

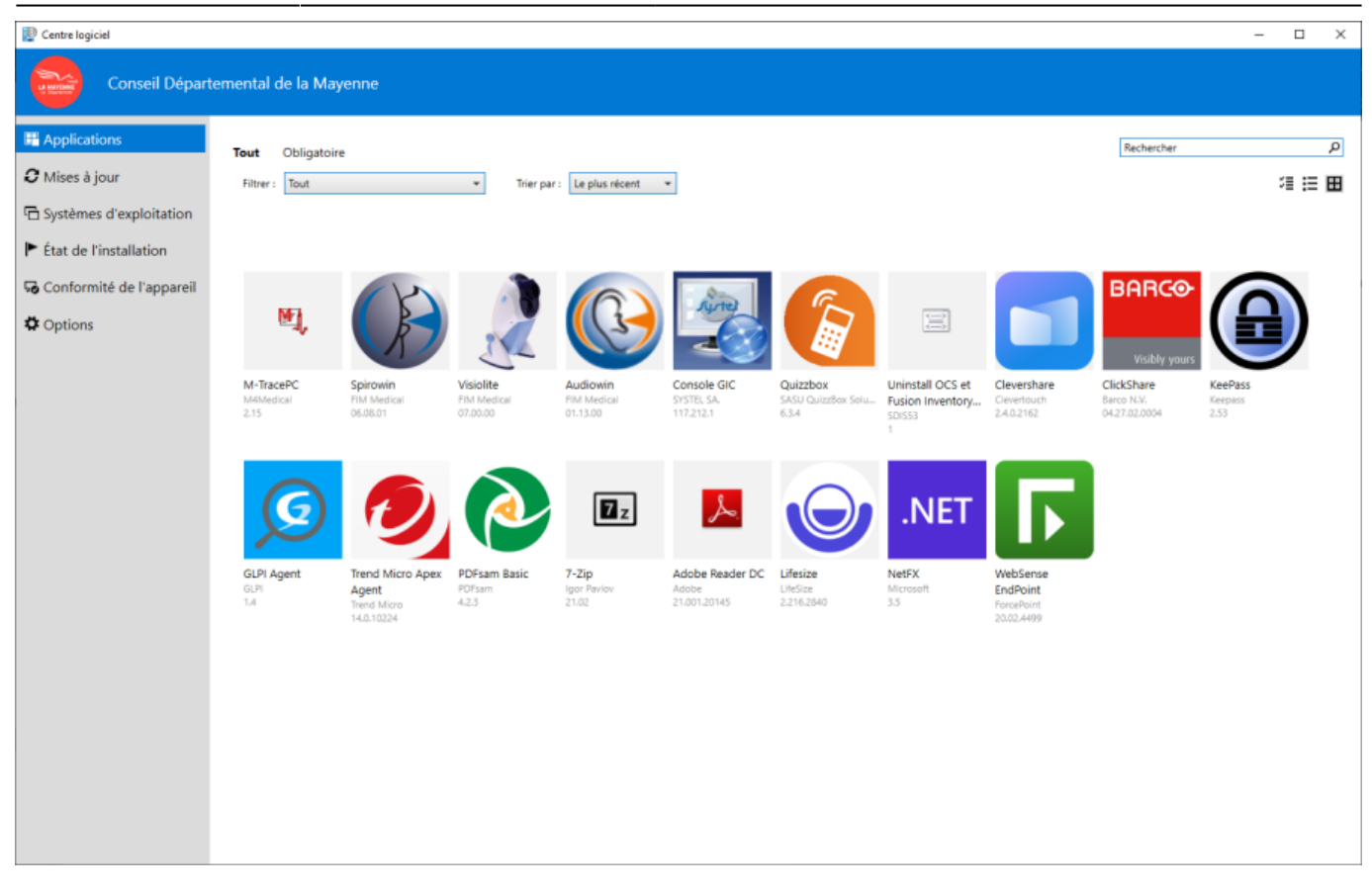

Nous choisissons comme exemple le logiciel M-TracePC.

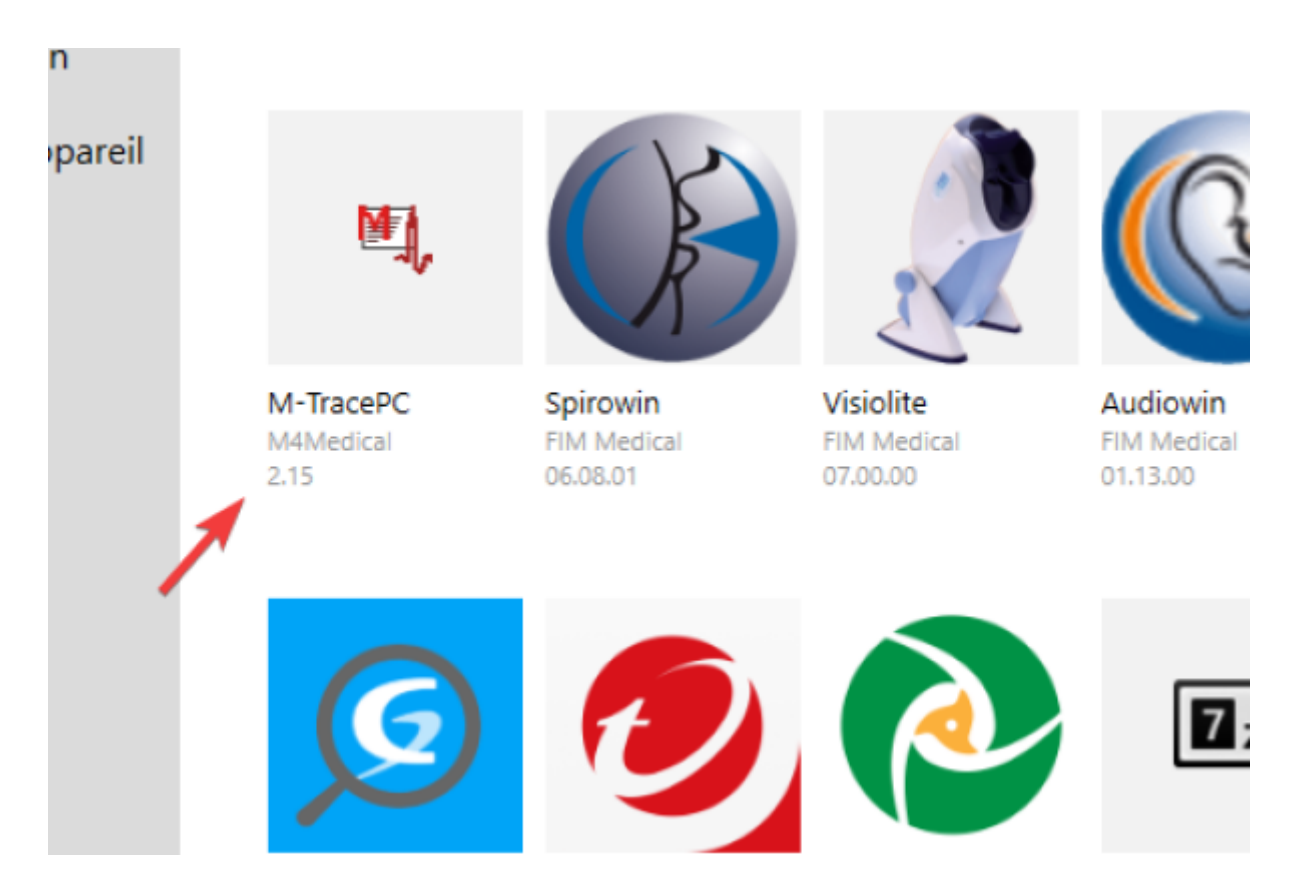

Une fois sur la page de présentation du logiciel, vous avez la possibilité de consulter la documentation et d'installer le logiciel via le bouton Installer.

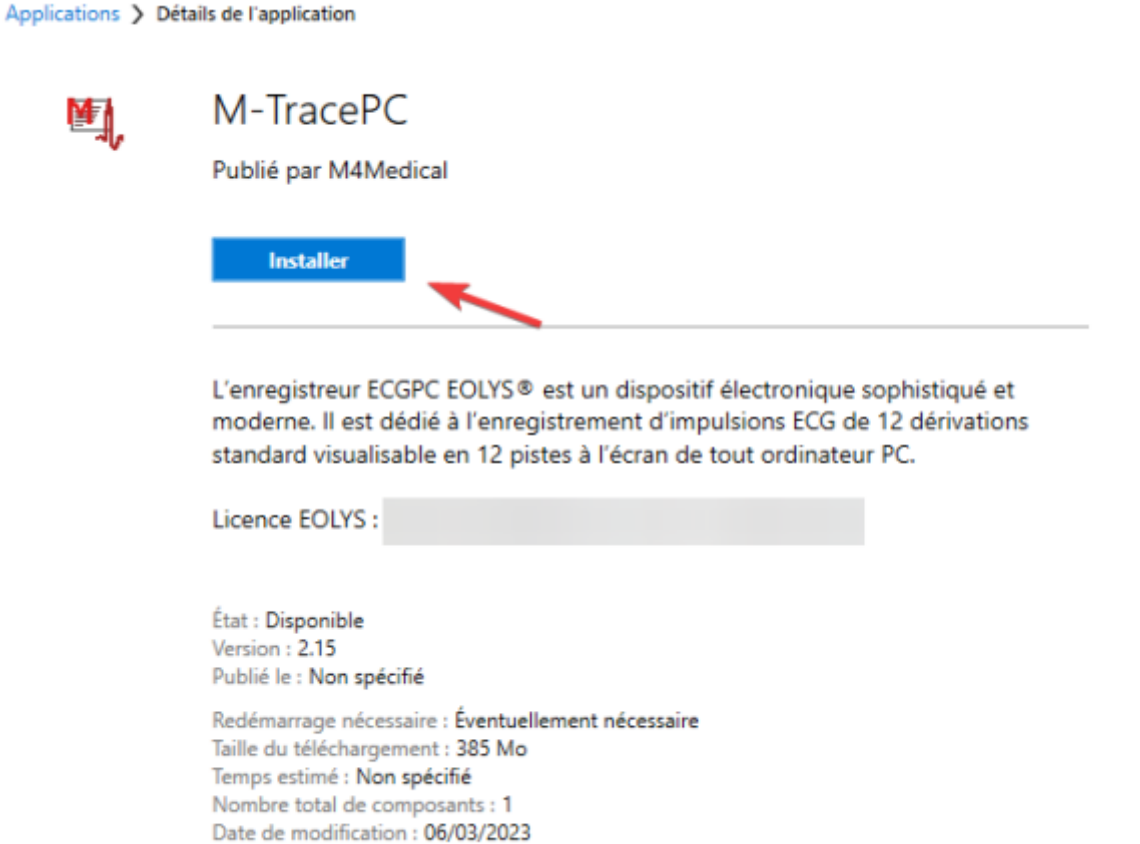

Le logiciel est en train d'être téléchargé et installé sur la machine, aucune action de l'utilisateur n'est nécessaire.

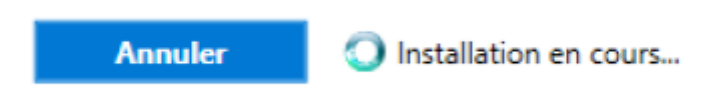

## **Demander une synchronisation de l'agent local**

Si vous ne voyez pas apparaitre les nouvelles mises à jour dans le centre logiciel, il vous est possible de forcer la synchronisation de l'agent avec le serveur MECM. Il n'est pas nécessaire d'être administrateur de la machine pour exécuter ces taches.

Ouvrez le panneau de configuration en utilisant Windows + R et en exécutant control.

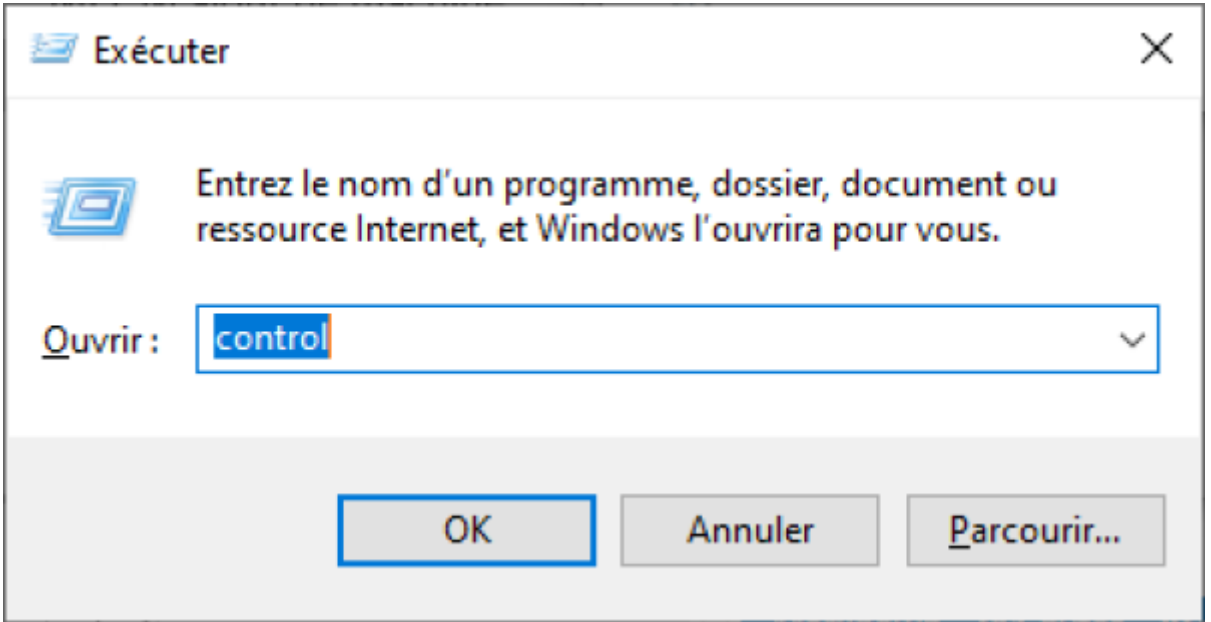

Une fois dans le panneau de configuration, chercher Configuration Manager

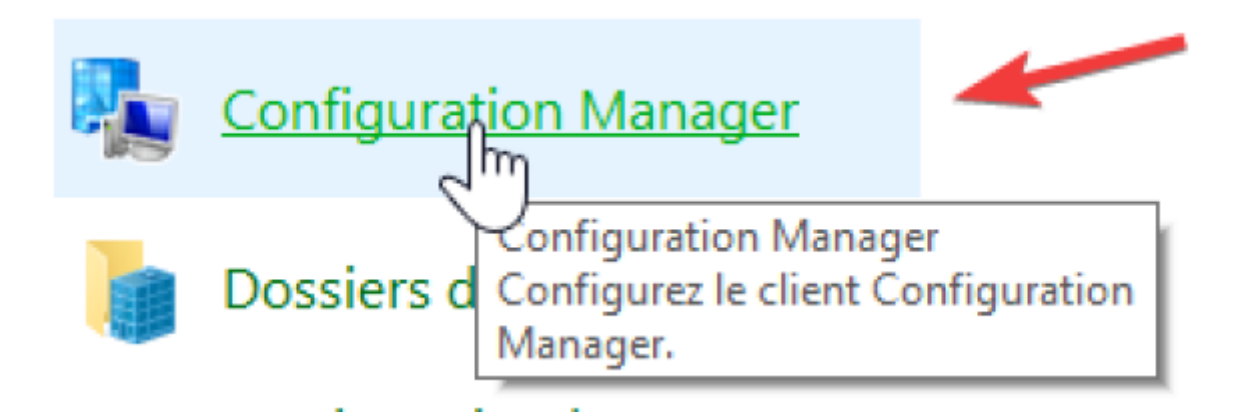

Lancer les deux cycles de stratégies et d'évaluations, patientez quelques secondes puis relancer le Centre Logiciel. Les nouvelles mises à jour doivent apparaitres.

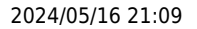

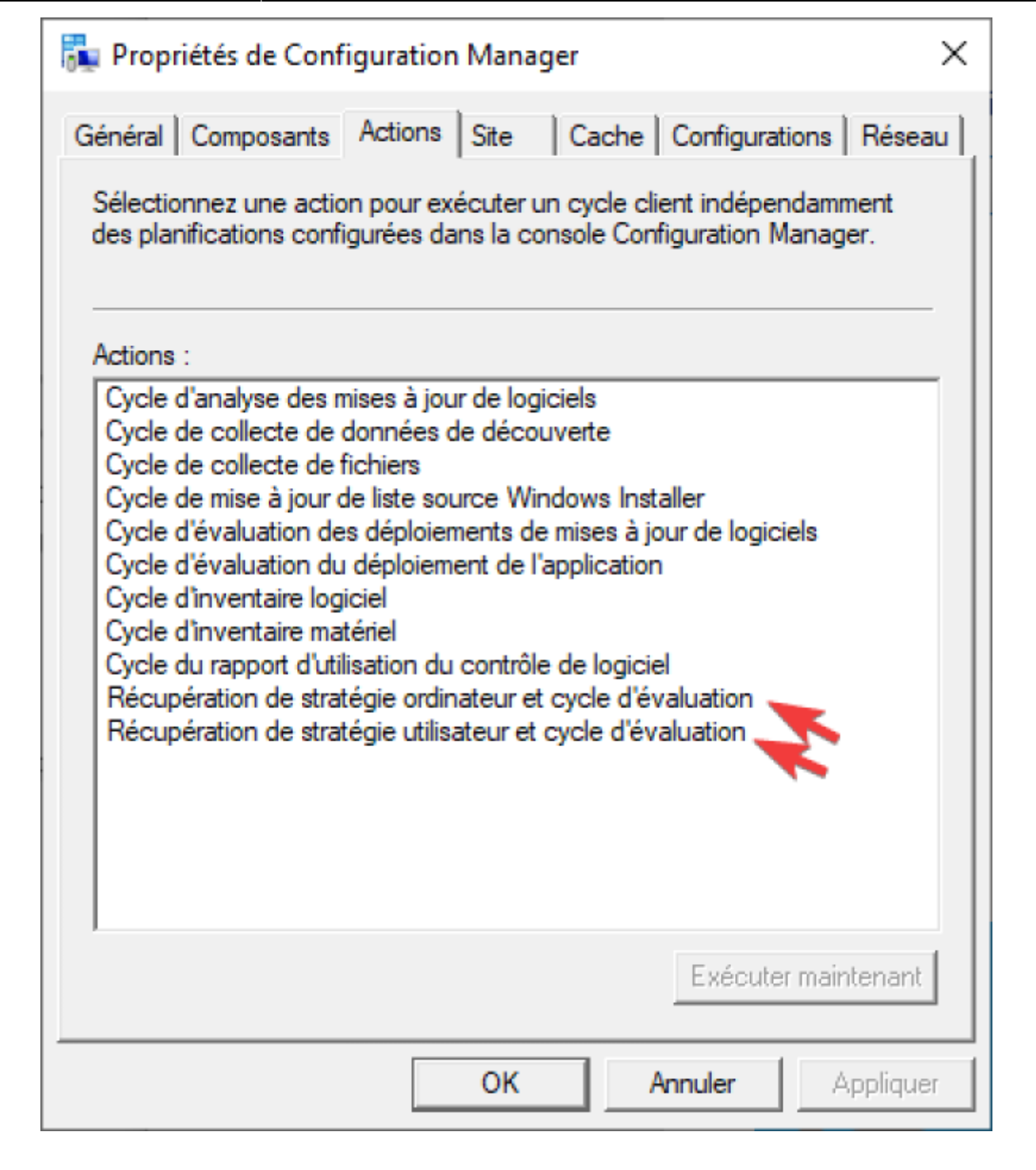

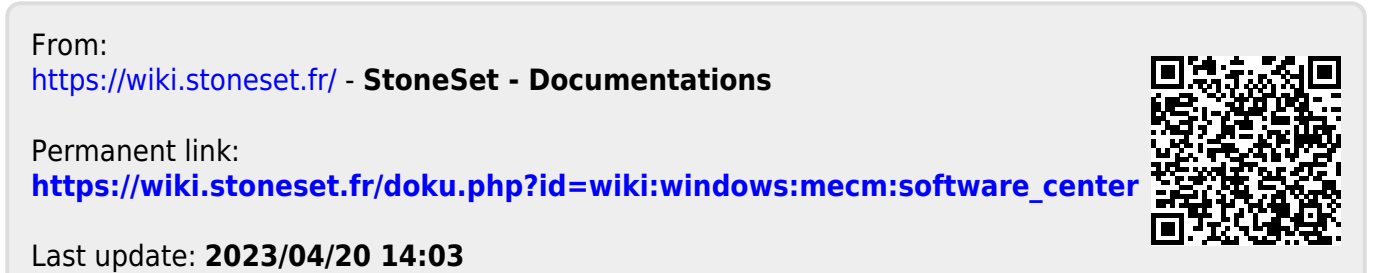